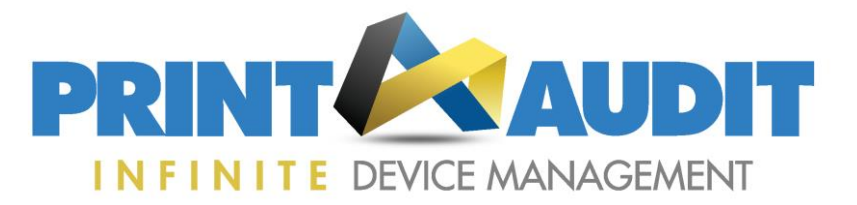

## **Running the FM Billing Report to check the number of chargeable devices you are monitoring on IDM**

Within the IDM system you will find a special report for the purpose of calculating the number of chargeable devices for a given month.

Billing is monthly; therefore any device that is set to a tracking level (Silver, Gold, and Platinum) during any part of a month will be chargeable for that month. The FM billing report will account for all applicable devices and provide accurate billing information listing a breakdown by customer and tracking level.

Any Device set to a tracking level during the month and/or subsequently deleted or set to 'Do Not Track' during the month will be included in the report. This number may be different to running a standard textual report, as the standard report will only show currently tracked devices.

Please note a record of deleted devices is only retained in the system for approximately 60 days, therefore this report cannot be used for historical reporting periods i.e. anything older then the present and the previous month. The report will be delivered in csv format.

In order to run this report, please follow the steps below:

Go to Reporting – Data Exports – FM Billing Report.

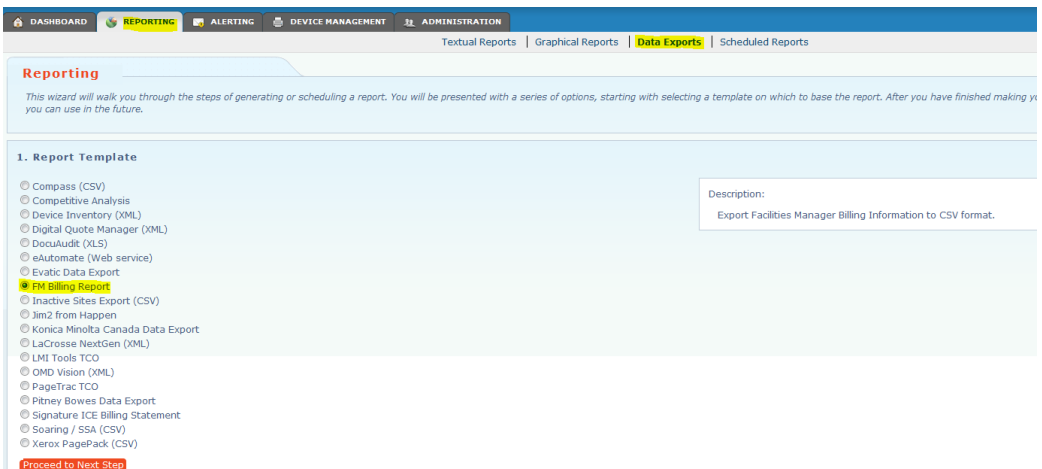

Then 'Proceed to Next Step' and Enter in the relevant details on the following page.

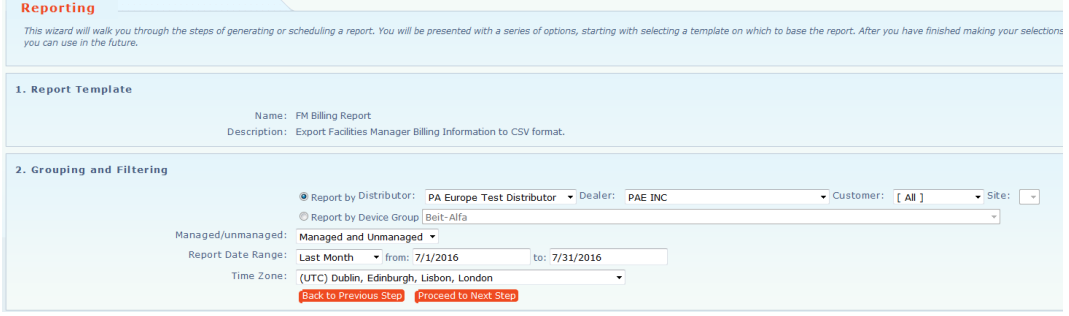

Please note only '**current month**', '**last month**' and '**custom**' (for a month period no older than 60 days) date ranges should be used.

Phone: +44 (0)1483 726206 [sales@printauditeurope.com](mailto:sales@printauditeurope.com)

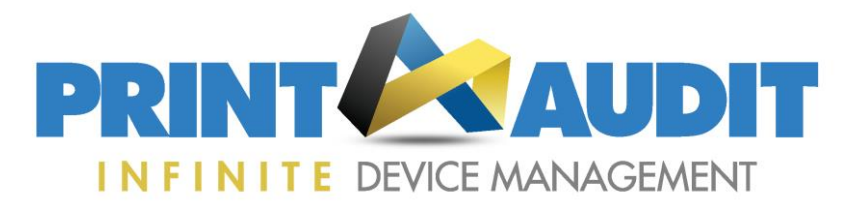

## Enter a report title:

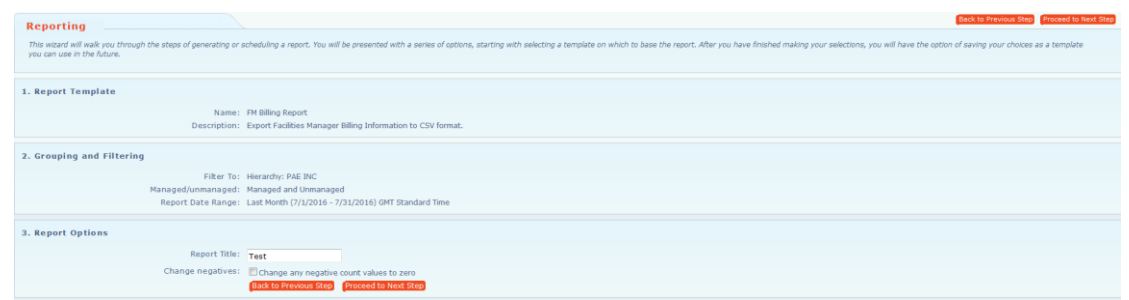

Then 'Proceed to Next Step':

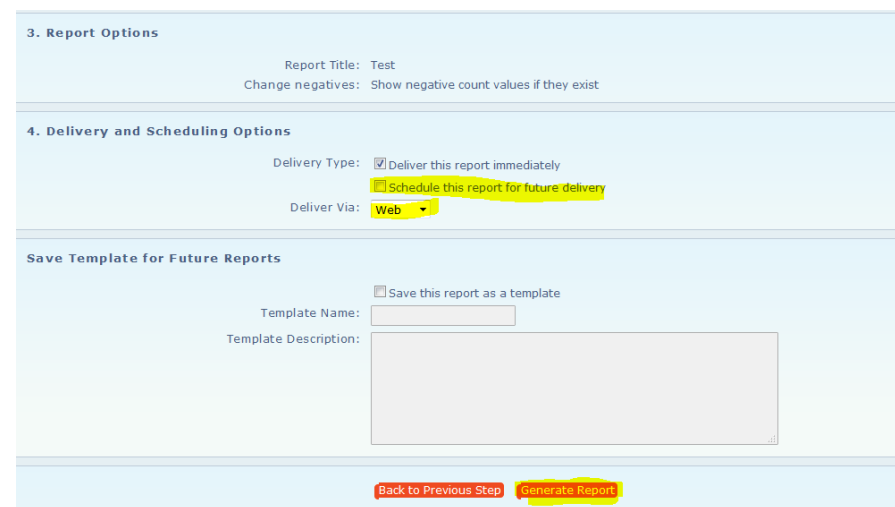

Step 4 'Delivery and Scheduling Options' allows you to either deliver the report immediately, and/or schedule the report for future regular delivery and to select the preferred delivery method.

To run the report, simply click 'Generate Report'. If you have selected "Deliver this report immediately" it will deliver the report once by the method selected. If you have chosen to schedule the report it will be scheduled for future delivery according to the schedule configured.

We would recommend you schedule this report for monthly delivery on the  $1<sup>st</sup>$  of each month using a date range of "Last Month" for delivery by email. This will provide you with a historic record of the billing quantities for future reference.